Vol 2 (2021)

Kementerian Perindustrian

# **PROSIDING SEMINAR NASIONAL** IEN INDUSTRI DAN RANTAI PASOK

REGISTER SEARCH CURRENT ARCHIVES ANNOUNCEMENTS HOME ABOUT LOGIN

Home > Archives > Vol 2 (2021)

## Vol 2 (2021)

## Prosiding Seminar Nasional Manajemen Industri dan Rantai Pasok 2nd, Jakarta 2021

"Membangun Rantai Pasok Domestik Untuk Meningkatkan Daya Saing Komoditas Dan Produk Nasional"

Jakarta, 4 November 2021

#### **Keynote Speakers:**

Tema<sup>-</sup>

Prof. Ir. I Nyoman Pujawan., M.Eng, Ph.D, CSCP

Guru besar ITS Professor supply chain

#### Dr. M. Firdausi Manti M.Eng

Asisten Deputi Industri Maritim dan Transportasi

Kementerian Koordinator Bidang Kemaritiman dan Investasi

#### Erwin Raza SE. MM.

**Articles** 

Dewan Pakar Asosiasi Logistik Indonesia (ALI)

#### -Dr. Haris Munandar N. MA.

Dosen Politeknik APP Jakarta

## **Table of Contents**

#### BARCODE SISTEM DALAM PENINGKATAN KINERJA KARYAWAN JASA PENGIRIMAN TERHADAP PDF-FULL TEXT  $1 - 20$ **KEPUASAN PELANGGAN** Agung Kwartama, A Lie adek, A Sumiyatiningsih Sumiyatiningsih, A Didik Indriawan Abstract views: 208 | Pdf PDF-FULL TEXT views: 84 ANALISIS LINGKUNGAN KERJA MENGGUNAKAN METODE 5S PADA GUDANG JASA LOGISTIK (STUDI PDF-FULL TEXT **KASUS PT. DLI INDONESIA)** 21-36 Candrianto Candrianto, C Radna Ningsih, C wahyu amalia, C gusnaldi gusnaldi Abstract views: 626 | Pdf PDF-FULL TEXT views: 930 PENGUKURAN LINTAS DISTRIBUSI BAHAN BAKU PADA RANTAI PASOK DENGAN SIMULASI MONTE CARLO PDF-FULL TFXT  $37 - 43$ &Luthfi Nurwandi, &A Harits Nu'man, & Iyan Bachtiar | Abstract views: 104 | Pdf PDF-FULL TEXT views: 51 PENGINTEGRASIAN KAWASAN INDUSTRI SEI MANGKEI DAN KUALA TANJUNG PDF-FULL TEXT 44-50 &Yuwono Ario Nugroho, & raisa savitri Ramadhani Abstract views: 117 | Pdf PDF-FULL TEXT views: 93 PENGEMBANGAN KONSEP AVAILABLE TO PROMISE (ATP) UNTUK MENJAMIN KETERSEDIAAN PRODUK PDF-FULL TEXT FILING CABINET TIPE SUSUN 531 (FC531Susun) DALAM RANGKA PEMENUHAN PERMINTAAN 51-59 PELANGGAN DI PT MNO 2 Amrin Rapi, 2 juli astuti, 2 hendi dwi hardiman Abstract views: 325 | Pdf PDF-FULL TEXT views: 122 ANALISIS PENGENDALIAN KUALITAS PENERIMAAN PRODUK SOFTLENS DENGAN METODE SIX SIGMA DI PDF-FULL TEXT PT CEVA LOGISTIK INDONESIA KELAPA GADING 60-70 https://jurnal.poltekapp.ac.id/index.php/SNMIP/issue/view/13

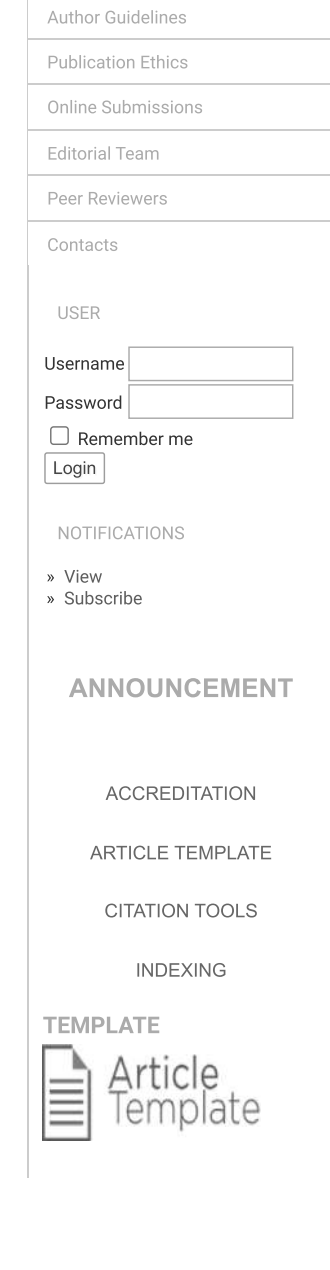

Focus & Scope

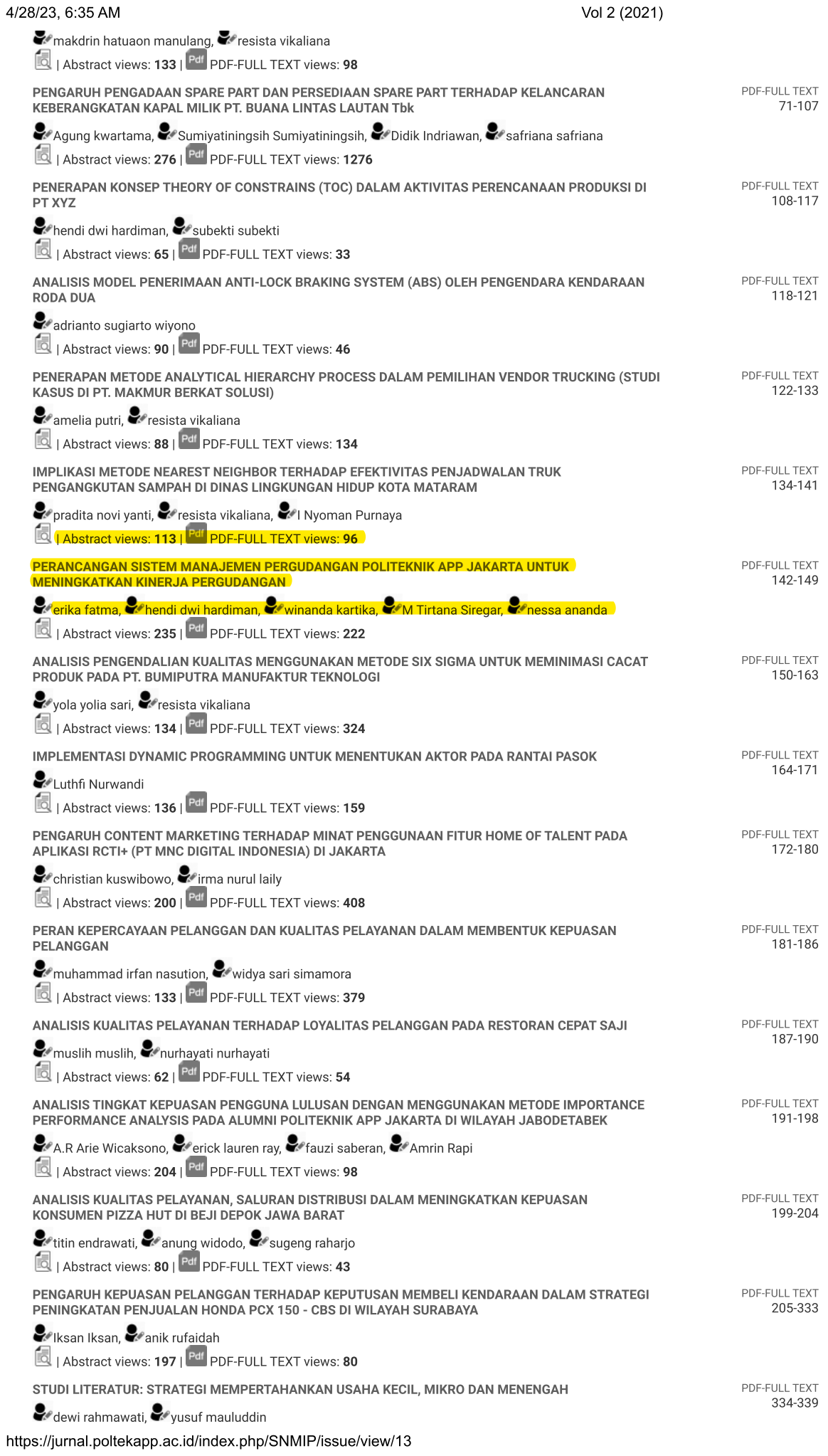

 $2/4$ 

## **PERANCANGAN SISTEM MANAJEMEN PERGUDANGAN POLITEKNIK APP JAKARTA UNTUK MENINGKATKAN KINERJA PERGUDANGAN**

*WAREHOUSING MANAGEMENT SYSTEM DESIGN AT APP JAKARTA POLYTECHNIC TO IMPROVE WAREHOUSING PERFORMANCE*

## *Erika Fatma <sup>1</sup> , Amrin Rapi <sup>2</sup> , Hendi D Hardiman <sup>3</sup> , Winanda Kartika <sup>4</sup> , M. Tirtana Siregar <sup>5</sup> , dan Nessa Ananda. 6*

*,E-mail: [err.fatma@gmail.com](mailto:err.fatma@gmail.com) Politeknik APP Jakarta, Jl. Timbul No.34, Cipedak, Jagakarsa, Jakarta Selatan 12630*

## *ABSTRAK*

*Perkembangan teknologi yang semakin berkembang tidak terlepas dari perkembangan sistem teknologi informasi. Gudang merupakan unit penunjang operasional yang dapat mempengaruhi kelancaran operasional suatu instansi. Sistem pelayanan gudang mencakup jaminan kelancaran keluar-masuk barang, ketersediaan barang, keamanan dan kemudahan akses informasi. Pembahasan penelitian dibatasi pada gudang persediaan Politeknik APP Jakarta. Penelitian ini dibagi dalam dua tahap yaitu tahap penataan ruang (tata letak gudang) dan pengembangan sistem informasi pergudangan. Tahap penataan gudang adalah mengevaluasi layout gudang awal, menetukan kebutuhan ruang gudang dan menentukan kelas penyimpanan persediaan sesuai prinsip penyimpanan. Identifikasi kebutuhan ruang dapat dilihat berdasarkan aliran barang, sedangkan penentuan kelas penyimpanan dilakukan berdasarkan prinsip penyimpanan (popularity, size, dan characteristics). Tahap ini bertujuan untuk mendapatkan penataan yang baik yaitu aman, mudah dicari, dam mudah dijangkau. Tahap pengembangan sistem informasi pergudangan diawali dengan analisis kebutuhan dari pengguna sistem, baik kebutuhan fungsional ataupun kebutuhan non-fungsional. Selanjutnya, dilakukan analisis perancangan sistem infomasi menggunakan use case diagram, activity diagram, context diagram, kemudian pembuatan sistem informasi dengan platform web. Dengan dihasilkannya usulan tata letak gudang dan sistem informasi gudang diharapkan dapat membantu proses pengelolaan pergudangan sehingga dapat membantu pihak manajemen dalam kebijakan pengelolaan barang dan kebijakan pembelian barang.*

*Kata kunci: Pergudangan, tata letak pergudangan, sistem informasi pergudangan*

## *ABSTRACT*

*The development of technology is inseparable from the development of information technology systems. Warehouse is an operational support unit that can affect the smooth operation of an institution. The warehouse service system includes guaranteeing the smooth flow of goods movement, availability of goods, security and ease of access to information. The discussion of the research is limited to the inventory warehouse of the APP Jakarta Polytechnic. This research is divided into two stages, namely the stage of spatial planning (warehouse layout) and the development of warehousing information systems. The first step is evaluating the initial warehouse layout, determining warehouse space requirements, and inventory storage classes according to storage principles. Identification of space requirements can be seen based on the flow of goods, while the determination of storage class is carried out based on storage principles (popularity, size, and characteristics). This stage aims to get a good arrangement that is safe, easy to find, and easy to reach. The development stage of the warehousing information system begins with an analysis of the needs of system users, both functional requirements and non-functional requirements. Furthermore, an analysis of the design of the information system is carried out using use case diagrams, activity diagrams, context diagrams, and then making an information system with a web platform. With the resulting proposed warehouse layout and warehouse information system, it is expected to help the warehousing management process so that it can assist the management in goods management policies and goods purchasing policies.*

*Keywords: Warehousing, warehousing layout, warehousing information system*

## **1. PENDAHULUAN**

Perkembangan teknologi informasi sangat menunjang kelancaran aktivitas di berbagai bidang termasuk kegiatan di instansi/lembaga pemerintahan. Pemanfaatan teknologi informasi dapat mempermudah alur pekerjaan sehingga membantu pekerja dalam melaksanakan pekerjaannya, sehingga pekerjaan diselesaikan dengan lebih mudah, cepat dengan hasil memuaskan. Saat ini kebutuhan akan penerapan sistem informasi menjadi salah satu prioritas pengelolaan instansi, baik instansi pemerintah atau swasta.

Perkembangan teknologi yang semakin berkembang di berbagai bidang tidak terlepas dari perkembangan sistem teknologi informasi. Semakin banyak instansi yang menerapkan teknologi informasi tersebut dalam mengelola operasional kegiatannya. Oleh karena itu, perolehan informasi yang sebelumnya diperoleh dengan cara yang manual, sudah tidak lagi dapat memenuhi kebutuhan instansi secara maksimal. Saat ini, setiap proses ditutut untuk dapat menyediakan informasi secara cepat dan akurat.

Gudang merupakan salah satu unit penting penunjung operasional suatu Instansi. Gudang didefinisikan sebagai suatu ruang untuk menyimpan persediaan, sedangkan pergudangan didefinisikan sebagai aktifitas penyimpanan dan pengelolaan barang. Pergudangan merupakan hal yang dapat mempengaruhi kegiatan operasonal suatu instansi. Gudang yang baik harus memiliki sistem layanan yang dapat memenuhi kebutuhan pelanggan dengan baik. Sistem pelayanan gudang mencakup jaminan kelancaran aktivitas keluar-masuk barang, ketersediaan barang, keamanan dan kemudahan akses informasi.

Pengelolaan gudang di Politeknik APP Jakarta saat ini sudah dilakukan menggunakan pencatatan komputer. Namun, pencatatan yang telah berjalan saat ini terbatas penggunaan aplikasi *spreadsheet* sederhana dan hanya digunakan oleh Single user. Sistem pengelolaan seperti ini kurang efisien, karena dapat menyulitkan proses updating data. Diperlukan suatu sistem yang lebih terintegrasi untuk memudahkan pengelolaan barang di gudang.

Permasalahan lain yang saat ini dihadapi adalah, adanya rencana perpindahan lokasi gudang ke lokasi baru. Dalam rencana perpindahan lokasi ini, diperlukan rancangan tata letak fasilitas yang dapat mengefisienkan penggunaan ruangan. Berdasarkan permasalahan yang telah diuraikan, penelitian ini ditujukan untuk merencanakan penataan tata letak fasilitas gudang dan pengembangan sistem informasi pergudangan.

Bedasarkan latar belakang tersebut, permasalahan yang akan dibahas dalam penelitian ini adalah: Bagaimana tata letak fasilitas gudang yang dapat diterapkan pada gudang umum Politeknik APP Jakarta; Bentuk sistem Informasi pergudangan yang diterapkan untuk pengelolaan aktivitas gudang di Politeknik APP Jakarta; dan upaya peningkatan kinerja, untuk meningkatkan layanan pergudangan.

Untuk membatasi ruang lingkup pembahasan penelitian, maka penelitian dilakukan dengan batasan berikut: Waktu penelitian dibatasi mulai bulan April 2021 – Oktober 2021; Gudang yang diamati adalah gudang persediaan Politeknik APP Jakarta. Berdasarkan permasalahan yang ditemui dan ruang lingkup yang ditetapkan, penelitian ini bertujuan untuk Memberikan usulan tata letak fasilitas gudang di Politeknik APP Jakarta.; Memberikan usulan rancangan sistem informasi pergudangan di gudang persediaan Politeknik APP Jakarta, sehingga dapat meningkatkan kinerja gudang. a

Manfaat yang diharapkan diperoleh dari penerapan hasil usulan penelitian yang dilakukan diharapkan memberikan manfaat kepada : Pihak Politeknik APP Jakarta, dengan dihasilkannya sistem informasi yang membantu proses pengelolaan pergudangan, Politeknik APP Jakarta dapat lebih cepat mengetahui jumlah dan kondisi persediaan secara real time, sehingga membantu merumuskan kebijakan pengelolaan barang.sedangkan bagi pihak lain (*stakeholder*) lain yang terkait dapat menikmati peningkatan pelayanan dari pihak gudang.

## **2. METODE PENELITIAN**

Kinerja aktivitas pergudangan sangat ditentukan oleh kelancaran pergerakan barang dan informasi didalamnya. Kecepatan dan ketepatan dalam pengeloaan barang ini, akan memberikan keuntungan bagi instansi. Selain itu, kecepatan dan ketepatan dalam memperoleh informasi terkait ketersediaan barang dan kemudahan dalam pelayanan permintaan barang akan mendukung kegiatan operasional instansi. Penelitian dilakukan untuk memberikan usulan perbaikan fasilitas pergudangan yang dimiliki oleh Politeknik APP Jakarta. Usulan perbaikan fasilitas yang dilakukan meliputi usulan perancangan tata letak fasilitas pergudangan dan perancangan sistem informasi pergudangan yang diharapkan dapat membantu pengelolaaan aktivitas gudang dan mampu meningkatkan kinerja gudang Politeknik APP Jakarta.

Penelitian dilakukan dalam dua tahap yaitu penataan fasilitas pergudangan dan pengembangan sistem informasi pergudangan. Penelitian ini dilakukan dalam rangka penataan gudang persediaan ke lokasi gudang yang baru.

Data yang digunakan dalam penelitian ini adalah data kualitatif dan kuantitatif, yang bersumber dari data primer dan data sekunder. Data primer diperoleh dari observasi, pengukuran langsung dan wawancara dengan pihak terkait. Wawancara dilakukan secara terstruktur sesuai kebutuhan instansi dalam peningkatan kinerja dan pengelolaan gudang. Dalam pengumpulan data primer responden yang dilibatkan adalah pengelola gudang dan pihak manajemen. Data sekunder yang digunakan berupa sumber informasi terkait data per-sediaan yang dimiliki, prosedur proses kerja eksisting dan lokasi penyimpanan. Data sekunder yang diperoleh menjadi dasar untuk pengembangan tata letak dan sistem informasi pergudangan yang akan dibangun.

Penyusunan usulan Perbaikan tata letak gudang, dilakukan melalui beberapa tahapan, mulai dari persiapan, perbaikan dan evaluasi. Tahapan yang dilakukan dalam penyusunan usulan perbaikan tata letak gudang persediaan di Politeknik APP Jakarta, adalah sebagai berikut.

- a. Evaluasi Layout Gudang Awal, tahap ini dilakukan dengan menganalisis dan mengevaluasi permasalahan di dalam gudang. Kemudian menentukan solusi yang dibutuhkan yang diharapkan dapat memperbaiki dan dapat membantu meningkatkan aktivitas di gudang.
- b. Merancang area gudang, dilakukan berdasarkan hasil wawancara dengan petugas gudang dan pengelola gudang. Wawancara dilakukan terkait aktivitas dan ruang yang dibutuhkan dalam area kantor dan ukuran area yang diharapkan. Di samping wawancara, dilakukan juga observasi yaitu untuk mengetahui dimensi seluruh fasilitas yang diperlukan, untuk areal penyimpanan, meja dan kursi yang digunakan pada fasilitas administrasi pergudangan. Perancangan ini dilakukan dengan menyusun aliran kerja area gudang, seghingga dapat terlihat keterjalitan diantaranya.
- c. Menilai hasil rancangan, hasil analisis dan usulan tata letak fasilitas yang telah disusun, lalu didiskusikan dengan pihak gudang, untuk memastikan kemungkinan untuk penerapannya. Selain itu diskusi juga dilakukan untuk mengetahui kesesuaian usulan dengan aktivitas aktual di perusahaan
- d. Integrasi tata letak yang telah dibuat dengan sistem informasi, khususnya mengenai informassi lokasi

dan penomoran barang yang disimpan di areal gudang persediaan.

Tahap analisis kebutuhan (*User Requirement*) merupakan kegiatan yang menunjang penerapan sistem pergudangan berdasarkan aktivitas dan rutinitas unit gudang persediaan yang berjalan saat ini, untuk mengubah sistem manual menjadi terkomputerisasi. Berdasarkan permasalahan, terdapat tiga jenis kebutuhan yaitu analisis kebutuhan fungsional, dan analisis kebutuhan nonfungsional.

1. Analisis kebutuhan fungsional

Analisis kebutuhan fungsional menggambarkan proses kegiatan yang akan diterapkan dalam sebuah sistem dan menjelaskan kebutuhan yang diperlukan sistem, sehingga sistem dapat berjalan dengan baik sesuai kebutuhan perusahaan. Analisis fungsional dari sistem informasi pergudangan, antara lain :

- a. Login
- b. Data barang
- c. Barang masuk
- d. Barang keluar
- f. Laporan
- g. Riwayat transaksi
- 2. Analisis kebutuhan non-fungsional Analisis kebutuhan non-fungsional ini dibagi menjadi 3, yaitu:
	- a. Kebutuhan Perangkat Keras (Hardware)
	- b. Kebutuhan Perangkat Lunak (Software)
	- c. Pengguna Sistem (User)

Sistem informasi logistik ini menggunakan platform web. Analisis pengguna sistem bertujuan untuk mengetahui siapa saja aktor yang terlibat dalam menjalankan sistem. Pengguna sistem yang dimaksud yaitu Admin dan User. Berikut merupakan gambaran metode yang digunakan dalam melakukan analisis perancangan sistem informasi. Ringkasan mengenai tahapan yang dilakukan adalah:

1. *Use Case Diagram*

*Use case diagram* adalah kegiatan interaksi antara pengguna yang terlibat dengan sistem informasi yang ada. Bertujuan untuk mengetahui siapa yang menggunakan sistem tersebut dan apa yang harus dilakukan dalam sistem tersebut.

2. *Activity Diagram*

*Activity diagram* merupakan rancangan aliran kerja atau aktivitas dalam sistem yang akan dijalankan. Activity diagram digunakan untuk menjelaskan atau mengelompokan alur proses tampilan dari sistem tersebut. Bertujuan untuk membantu memahami setiap proses secara keseluruhan dari sistem tersebut.

3. *Context Diagram*

*Context Diagram* adalah diagram yang menggambarkan bagaimana proses data tersebut berjalan. Context diagram menggambarkan seluruh proses input maupun output dalam keseluruhan proses sistem.

4. Sistem Informasi

Sistem informasi merupakan tahap untuk mengatasi permasalahan untuk mempercepat aliran informasi dari stok barang. Cara yang dilakukan dengan membuat sistem informasi berbasis web untuk kegiatan perencanaan dan monitoring stok barang.

## **3. HASIL DAN PEMBAHASAN**

#### **Kondisi Aktual Gudang**

Gudang Persediaan Politeknik APP Jakarta merupakan gudang untuk menyimpan persediaan kebutuhan perkantoran pendukung kegiatan operasional Politeknik APP Jakarta diantaranya alat tulis perkantoran. Gudang ini memiliki luas sekitar 54 m2 (9m x 6m) yang berada di Lantai 1 salah satu Gedung Politeknik APP Jakarta. Gudang ini dikelola oleh Bagian Umum dengan jumlah karyawan 2 orang. Kondisi gudang cukup rapi hanya saja penataan barang yang disimpan belum dikelola dengan baik seperti belum ada penamaan lokasi barang, pemisahaan barang *fast moving* dan *slow moving*, masih tercampurnya antara barang yang berukuran tidak sama, dan sebagaianya. Kondisi gudang eksisting dapat dilihat pada Gambar 1.

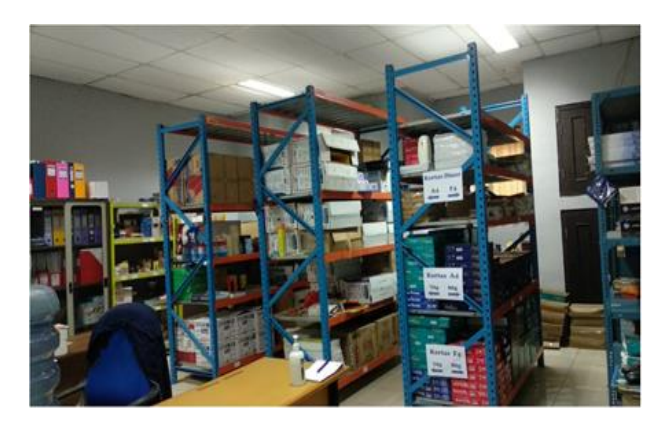

**Gambar 1** Kondisi Gudang Persediaan Eksisting

Berdasarkan Gambar 1 terlihat bahwa fasilitas gudang penyimpanan barang di Gudang Persediaan Politeknik APP Jakarta menggunakan sistem *racking*. Pada gudang ini terdapat 5 selective rack, 2 buah lemari kaca, dan Pergerakan barang di Gudang Persediaan ini berdasarkan kebutuhan dari karyawan dan dosen Politeknik APP

Jakarta. Karyawan dan Dosen mengajukan permintaan kebutuhan dengan mengisi form yang tersedia di Gudang. Kemudian petugas akan mencari barang sesuai permintaan. Semua proses dilakukan manual. Permasalahan yang sering terjadi adalah apabila pergantian petugas, maka petugas baru akan menata kembali posisi barang supaya memudahkan dalam pengambilan. Kegiatan ini tentunya tidak efektif dan efisien. Permasalahan lainnya adalah barang-barang yang sifatnya *dead stock* sulit teridentifikasi sehingga berdampak pada kapasitas simpan.

#### P**enataan Tata Letak Gudang**

Berdasarkan evaluasi layout gudang awal dan mengidentifikasi kebutuhan ruang gudang maka usulan penataan gudang mengacu pada aliran barang dan prinsip penyimpanan. Aliran barang untuk penataan gudang ini menggunakan konsep "*U-Flow*" yang terdiri dari tiga area yaitu Area A, Area B, dan Area C seperti pada Gambar 2.

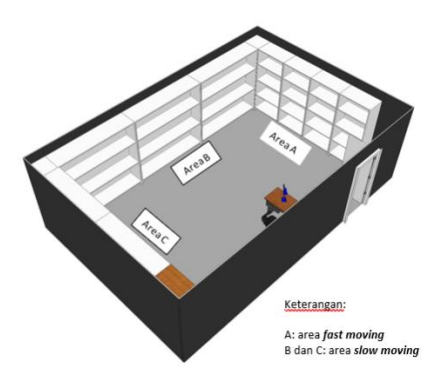

**Gambar 2** Usulan Layout Gudang Persediaan

Berdasarkan Gambar 2 terlihat bahwa penataan gudang membentuk seperti huruf "U". Kelebihan tata ruang seperti ini adalah keamanan akan lebih terjaga mengingat seluruh area penyimpanan dapat dipantau secara keseluruhan, tercapainya, dapat mengurangi jumlah personil gudang, dan memungkinkan tersedianya area untuk lokasi penyimpanan secara lebih banyak dan luas. Untuk penataan penyimpanan, barang-barang yang ada di gudang menggunakan prinsip penyimpanan *popularity*  karena intensitas permintaan barang berbeda-beda sehingga penyimpanan barang dibagi menjadi *fast moving* dan *slow moving*. Prinsip *size* digunakan karena barang yang disimpan mempunyai variasi ukuran. Prinsip *characteristics* digunakan untuk barang-barang yang penyimpanannya membutuhkan penanganan khusus seperti tinta printer. Selain itu, untuk memudahkan pencarian barang, maka setiap bin penyimpanan diberikan penamaan lokasi seperti Gambar 3.

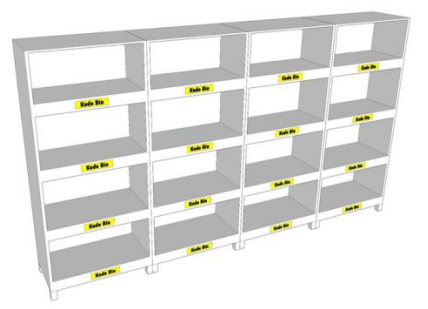

**Gambar 3** Penamaan Lokasi pada Rak Penyimpanan

#### **Pengembangan Sistem Informasi Pergudangan**

Sistem Informasi yang dikembangkan untuk pengelolaan gudang persediaan di Politeknik APP, dapat digambarkan sebagai berikut:

1. Halaman Sign In

Halaman Sign In merupakan tampilan awal yang akan muncul apabila user mengakses aplikasi dengan menuliskan alamat website pada browser. Setelah tampilan ini muncul maka user dapat mengisi kolom *username/email* dan *password* agar dapat mengakses menu utama aplikasi. Tampilan dari Halaman Sign In dapat dilihat pada Gambar 4.

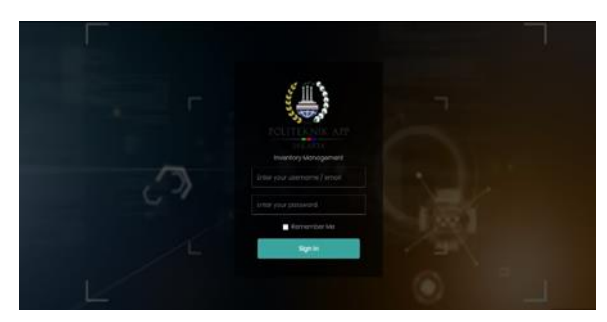

**Gambar 4.** Tampilan Halaman Login

Setelah melakukan Sign In, maka user dapat mengakses aplikasi. Aplikasi yang dibuat terdiri dari tiga menu utama yaitu Menu Inventory, Menu Master Data dan Menu Report.

2. Menu Inventory

Menu Inventory merupakan menu yang terkait dengan informasi mengenai ketersediaan material dan produk pada gudang. Pada Menu Inventory pengelolaan data dikategorikan menjadi material dan produk. Kategori Material memiliki empat Sub Menu yaitu List Material, Stock Incoming, Stock Outgoing dan Recheck. Sedangkan Kategori Produk memiliki empat Sub Menu yaitu List Produk, Stock

Incoming, Stock Outgoing dan Recheck. Tampilan dari Menu Inventory dapat dilihat pada Gambar 5.

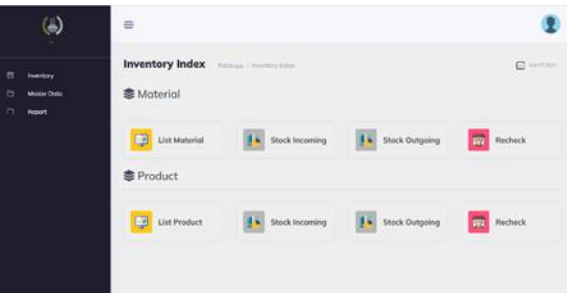

**Gambar 5**. Tampilan Menu Inventory

a. Kategori Material

Kategori Material terdiri dari empat Sub Menu yaitu List Material, Stock Incoming, Stock Outgoing dan Recheck.

1) Sub Menu List Material

Sub Menu List Material berisi daftar data dan informasi mengenai material yang berada di gudang. Sub Menu terdiri atas beberapa Field yaitu No, Date, Part Name, Part Num, Begin Stock dan Ending Stock. Tampilan Sub Menu List Material dapat dilihat pada Gambar 6.

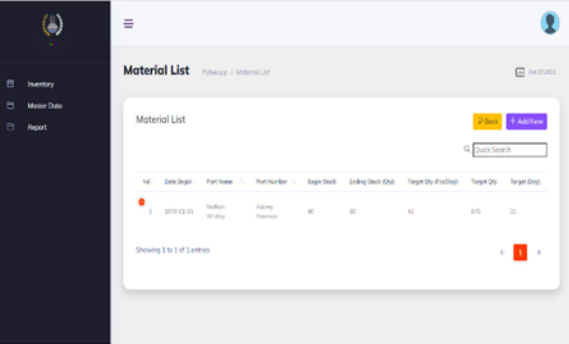

**Gambar 6**. Tampilan Sub Menu List Material

- 2) Sub Menu Stock Incoming Sub Menu Stock Incoming berisi data dan informasi mengenai material yang masuk ke gudang. Sub Menu terdiri atas beberapa Field yaitu No, Tanggal Masuk Conveyor, Shift, Part Name, Part Number, Incoming, Lot Material, PIC dan Description.
- 3) Sub Menu Stock Outgoing Sub Menu Stock Outgoing berisi informasi mengenai material yang keluar dari gudang.

Sub Menu terdiri atas beberapa Field yaitu No, Date, Shift, Part Name, Part Number, Qty Out, PIC, Description, dan Action.

4) Sub Menu Recheck

Sub Menu Recheck merupakan fitur untuk melakukan double check material di gudang. Sub Menu terdiri atas beberapa Field yaitu No, Date, Shift, Material Name, Part Name, Part Number, Qty Recheck, PIC, Description, dan Action.

b. Kategori Produk

Kategori Produk terdiri dari empat Sub Menu yaitu List Produk, Stock Incoming, Stock Outgoing dan Recheck

1) Sub Menu List Product

Sub Menu List Product berisi daftar data dan informasi mengenai produk yang berada di gudang dan target produksinya. Sub Menu terdiri atas beberapa Field yaitu No, Date, Part Name, Part Number, Total Stock, Target Qty (Day), Target Qty, Target (Day). Tampilan dari Sub Menu List Product dapat dilihat pada Gambar 7.

|                                        | ≡                                                                                                    |                                                |
|----------------------------------------|----------------------------------------------------------------------------------------------------|------------------------------------------------|
| 8<br>Ineritory                         | <b>Inventory Product List</b><br>Amagg / Hentry PreterLin                                              | <b>C</b> wear.                                 |
| Ð<br>Master Dolu<br><b>D</b><br>Report | Inventory Product List                                                                                 | <b>SALE</b><br>$+Adt$<br>200<br>Q Quick Search |
|                                        | tu! Date<br>Partharder 1 Sept Start 11 Time State 1 Target Day Day 11<br>Fortifiers 1<br>Note contents | Target Dis 1 Target Chest                      |
|                                        | Showing 3 to 0 of 0 selects                                                                            | $\frac{1}{2}$                                  |
|                                        |                                                                                                    |                                                |

**Gambar 7.** Tampilan Sub Menu List Product

2) Sub Menu Stock Incoming

Sub Menu Stock Incoming berisi data dan informasi mengenai produk yang masuk ke gudang. Sub Menu terdiri atas beberapa Field yaitu No, Date, Part Name, Model, Incoming, PIC, Shift, Description dan Action.

3) Sub Menu Stock Outgoing

Sub Menu Stock Outgoing berisi data dan informasi mengenai produk yang keluar atau habis. Sub Menu terdiri atas beberapa Field yaitu No, Date, Product, Product Outgoing, Model, Part Number, PIC, Customer, Description dan Action.

4) Sub Menu Recheck

Sub Menu Recheck merupakan fitur untuk melakukan double check product di gudang. Sub Menu terdiri atas beberapa Field yaitu No, Date, Part Name, Part Number, Model, Qty Recheck, Shift, Description, Action.

#### 3. Menu Master Data

Menu Master Data merupakan menu untuk menambah atau mengubah data utama pada aplikasi. Menu Master Data memiliki beberapa sub menu yaitu Unit, Shift, Employee, Customer, Supplier, Material dan Product. Tampilan dari Menu Master Data dapat dilihat pada Gambar 4.8.

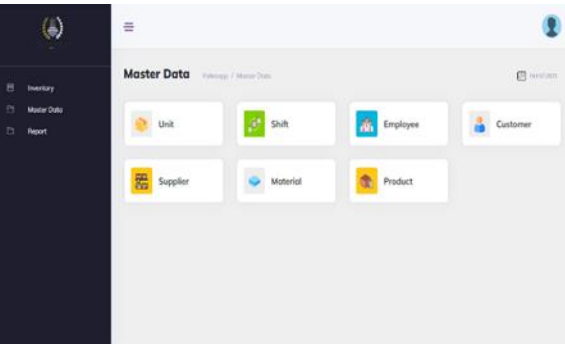

**Gambar 8.** Tampilan Menu Master Data

#### a. Sub Menu Unit

Sub Menu Unit digunakan untuk menambah atau melihat data dan informasi mengenai kode unit dan satuan barang pada gudang. Sub Menu terdiri atas beberapa Field yaitu No, Unit Code, Unit Name, Description dan Action. Tampilan dari Sub Menu Unit dapat dilihat pada Gambar 9.

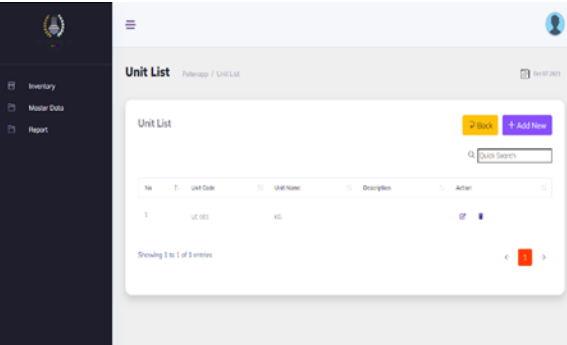

**Gambar 9.** Tampilan Sub Menu Unit

b. Sub Menu Shift

Sub Menu Shift digunakan untuk menambah atau melihat data dan informasi mengenai jadwal shift kerja di gudang. Sub Menu terdiri atas beberapa Field yaitu No, Shift Code, Shift Name, Time From, Time To, Total Time, Running Operation, Status, Description dan Action

c. Sub Menu Employee

Sub Menu Employee digunakan untuk menambah atau melihat data dan informasi mengenai personil atau pegawai. Sub Menu terdiri atas beberapa Field yaitu No, NIK, Employee Name, Section, Shift, Description dan Action.

d. Sub Menu Customer

Sub Menu Employee digunakan untuk menambah atau melihat data dan informasi yang terkait dengan konsumen. Sub Menu terdiri atas beberapa Field yaitu No, Customer Code, Customer Name, Address, Email, Description dan Action.

e. Sub Menu Supplier

Sub Menu Supplier digunakan untuk menambah atau melihat data dan informasi yang terkait dengan supplier. Sub Menu terdiri atas beberapa Field yaitu No, Supplier Code, Supplier Name, Address, Phone, Email, Description dan Action.

f. Sub Menu Material

Sub Menu Supplier digunakan untuk menambah atau melihat data dan informasi yang terkait dengan material. Sub Menu terdiri atas beberapa Field yaitu No, Material Code, Part Name, Part Number, Unit, Supplier, Description dan Action.

g. Sub Menu Product

Sub Menu Product digunakan untuk menambah atau melihat data dan informasi yang terkait dengan material. Sub Menu terdiri atas beberapa Field yaitu No, Product Code, Part Name, Part Number, Model, Unit, Customer, Description dan Action.

4. Menu Report

Menu Report dapat digunakan untuk membuat laporan persediaan material dan produk di gudang. Menu Report memiliki beberapa sub menu yaitu Report Material dan Report Product. Tampilan dari Menu Report dapat dilihat pada Gambar 10.

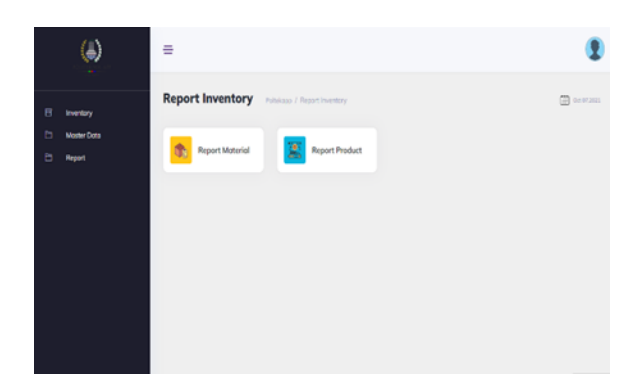

**Gambar 10.** Tampilan Menu *Report*

a. Sub Menu *Report Material*

Sub *Menu Report Material* digunakan untuk melihat atau membuat laporan yang terkait dengan material di gudang. Pada Sub Menu Report Material terlebih dahulu dipilih rentang tanggal dari data material yang akan ditampilkan, kemudian data akan tampil dalam beberapa Field yaitu No, Date, Part Name, Part Number, Tanggal Masuk Conveyor, Qty, PIC dan From. Data yang telah dipilih berdasarkan tanggal dapat disimpan dan dicetak sebagai laporan persediaan material. Tampilan dari Sub Menu Report Material dapat dilihat pada Gambar 11.

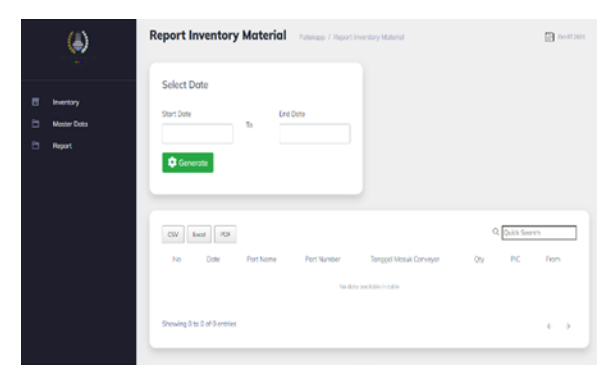

**Gambar 11.** Tampilan Sub Menu Report Material

## b. Sub Menu Report Product

Sub Menu Report Product digunakan untuk melihat atau membuat laporan yang terkait dengan material di gudang. Pada Sub Menu Report Product terlebih dahulu dipilih rentang tanggal dari data material yang akan ditampilkan, kemudian data akan tampil dalam beberapa Field

yaitu No, Date, Part Name, Part Number, Qty, PIC dan From. Data yang telah dipilih berdasarkan tanggal dapat disimpan dan dicetak sebagai laporan persediaan produk. Tampilan dari Sub Menu Report Product dilihat pada Gambar 4.12.

| $\bf\bm{\zeta}$                                                 | <b>Report Inventory Product Published Proport Instant Product</b>                                                                       |                               | ER outrains |
|-----------------------------------------------------------------|----------------------------------------------------------------------------------------------------|-------------------------------|-------------|
| 日<br>Inventory<br>ь<br><b>Moster Data</b><br>ь<br><b>Report</b> | Select Date<br>Stort Date<br>End Date<br>$\mathbb{R}$<br>Cenerote                                                                       |                               |             |
|                                                                 | $\mathsf{End} \qquad \mathsf{RS}$<br>$5$<br>Date<br>No<br><b>Port Nome</b><br><b>Fort Number</b><br>On:<br>No dollar question in todale | Q. Quick Search<br>PC<br>From |             |
|                                                                 | Showing 0 to 0 of 0 ontries                                                                                                    | $e \rightarrow$               |             |

**Gambar 4.12**. Tampilan Sub Menu *Report Product*

Sistem informasi ini berbasis web, sehingga dapat diakses oleh pengelola dari manapun. Sistem pergudangan ini juga dapat digunakan untuk mencetak laporan kondisi gudang, sehingga dapat membantu manajemen dalam mengelola persediaan dan kebijakan pembelian barang.

## **4. KESIMPULAN DAN SARAN**

Berdasarkan penataan ruang gudang, maka usulan yang diberikan memenuhi penataan ruang yang baik yaitu aman, mudah diambil, dan mudah dijangkau. Dengan bentuk layout ruang seperti huruf "U", barang-barang yang disimpan dapat dipantau secara keseluruhan sehingga menjamin keamanan gudang. Disamping itu, bentuk layout seperti huruf "U" juga memudahkan menjangkau barang-barang yang disimpan karena fasilitas penyimpanan yang satu dengan yang lainnya tidak saling menghambat. Dengan adanya pengelompokkan penyimpanan berdasarkan *popularity, size,* dan *characteristics,* barang-barang akan mudah diambil karena sudah ditentukan area masing-masing kelompok beserta penamaan lokasi penyimpana n dengan memberi label pada setiap *bin location*.

Hasil pengembangan sistem informasi berupa aplikasi pergudangan yang berbasis web. Pada aplikasi terdapat menu utama berupa Menu *Inventory* terkait ketersediaan material dan produk di gudang, Menu Master Data terkait data dan administrasi yang berhubungan dengan aktivitas pergudangan, serta Menu *Report* yang dapat membantu dalam membuat laporan pergudangan. Dengan adanya sistem informasi pergudangan dapat menunjang pengelolaan dan pengadministrasian aktivitas dalam gudang.

Usulan ini diharapkan dapat membantu pengelolaan gudang persediaan Politeknik APP Jakarta yang akan direlokasi di areal gudang yang baru. Pengembangan yang dapat dilakukan dari penelitian yang telah dibuat adalah pengembagan fitur pada sistem informasi gudang, yang dapat memfaslitasi unit-unit di Politeknik APP Jakarta, untuk melakukan permintaan barang. Sehingga dapat memudahkan proses administrasi dan juga meningkatkan layanan pelanggan.

## **DAFTAR PUSTAKA**

- Atieh, A. M., Kaylani, H., Al-Abdallat, Y., Qaderi, A., Ghoul, L., Jaradat, L., & Hdairis, I. (2016). Performance improvement of inventory management system processes by an automated warehouse management system. *Procedia Cirp*, *41*, 568-572.
- Arwani, Ahmad. 2009. *Warehouse Check Up : Menjadikan Gudang sebagai Keunggulan Kompetitif melalui Audit Menyeluruh*. PPM Manajemen: Jakarta.
- Connolly, T. M., Stansfield, M., & Hainey, T. (2007). An application of games‐based learning within software engineering. *British Journal of Educational Technology*, *38*(3), 416-428.
- Garside, A. K. (2017). *Manajemen Logistik*. UMMPress.
- Richards, Gwynne. 2014. *Warehouse Management A Complete Guide to Improving Efficiency and Minimizing Costs in The Modern Warehouse 2nd Edition*. Kogan Page Limited: London.
- Siahaya, Willem. 2013. *Sukses Supply Chain Management: Akses Demand Chain Management.* In Media: Jakarta.
- Warman, John. 2012. *Manajemen Pergudangan*. Lembaga Pendidikan Pembinaan Manajemen dan PT. Pustaka Sinar Harapan: Jakarta.
- Hompel, Michael dan Thorsten Schmidt. 2007. *Warehouse Management Automation and Organisation of Warehouse and Order Picking Systems*. Springer Berlin Heidelberg New York
- Pandiangan, Syarifuddin. 2017. *Operasional Manajemen Pergudangan Panduan Pengelolaan Gudang*. Mitra Wacana Media: Bogor
- Yunarto, H. I., & Santika, M. G. (2005). Business concepts implementation series in inventory management. *Language*, *29*(233p)